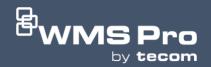

# WMS PRO<br/>INSTALLATION GUIDE

Version 2.0

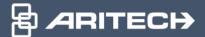

#### **BEFORE YOU BEGIN**

If you are upgrading an existing WMS Pro installation, please proceed to the "Installation Process" section on page 2.

An installed SQL Server is required for WMS Pro to function. **SQL Express** can be downloaded for free on the Microsoft website (<a href="https://www.microsoft.com/en-au/sql-server/sql-server-downloads">https://www.microsoft.com/en-au/sql-server/sql-server-downloads</a>), however this would only apply for smaller sites. For larger sites seek advice from your company's IT expert.

Note: SQL server version 2019 or newer is required for WMS Pro

As a part of the setup process the following third-party packages will also be installed:

- Erlang\*
- IIS URL Rewrite\*
- RabbitMQ\*
- Microsoft ASP.NET Core bundle

It is strongly recommended that you do **NOT** proceed if any of the starred (\*) packages already exist on the server, as installation may be disrupted or cause interference with normal operation of these packages and any systems that may currently utilise them.

Ensure that there are no **Windows updates** currently in progress as it will interfere with the installation process.

### **INSTALLATION PROCESS**

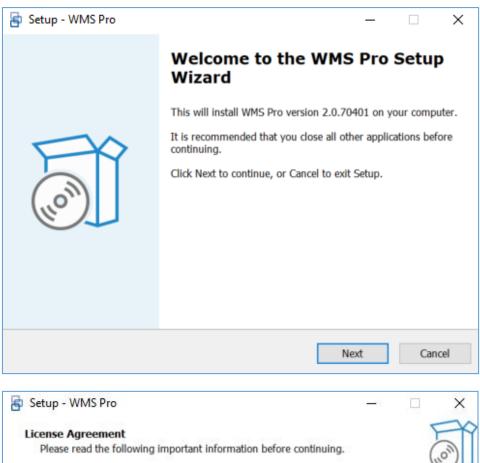

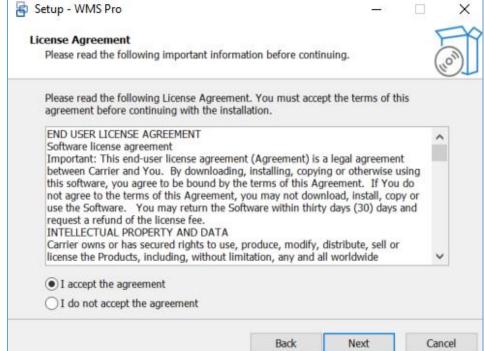

Read and accept the agreement to proceed to the next step.

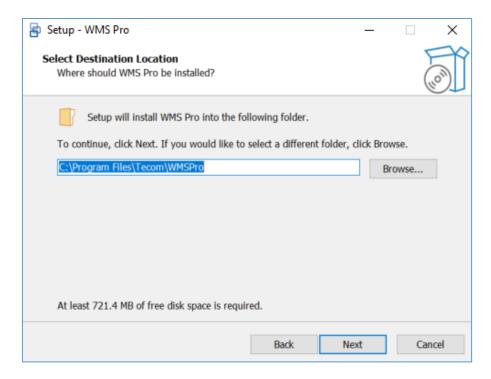

Select your desired folder location or leave it on the default option and proceed.

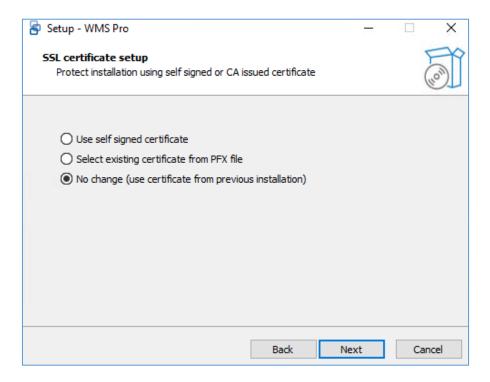

Select which certificate to use for the installation and click next to proceed. For existing installations or upgrades, you can choose 'No change' to leave the previous SSL configuration intact, or you can select the appropriate option if you need to modify these details – for example, if you were previously using the self-signed certificate and now wish to use a CA issued certificate.

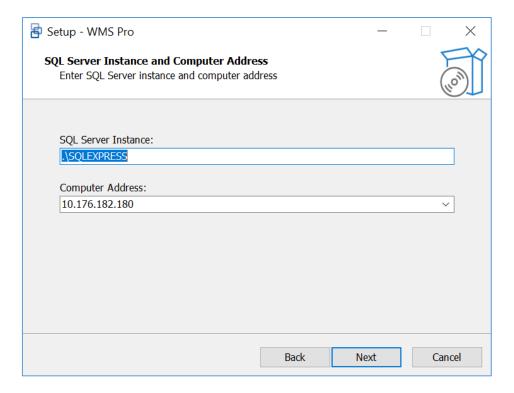

By default, the **SQL Server Instance** field will already be prepopulated for smaller installations that may be running SQL Express and WMS Pro on the same server. For existing installations or upgrades, the fields will be prepopulated with the same information provided in the current installation. If the SQL server has been installed on a different machine and/or has a different instance name, then the correct SQL Server Instance details must be manually entered. Please consult with your local IT department if you are unsure what to enter here.

Note: Make sure that the specified SQL server instance is for SQL Server 2019 or newer.

By default, the **computer address** field will have the IP address entered. The PC name can be selected instead from the drop-down list, or a different name can be manually inputted into the field. Once a computer address has been chosen, it will be the only address/domain name that can be used to connect to WMS Pro.

Note: If you are using a CA issued SSL certificate, please enter the appropriate address manually.

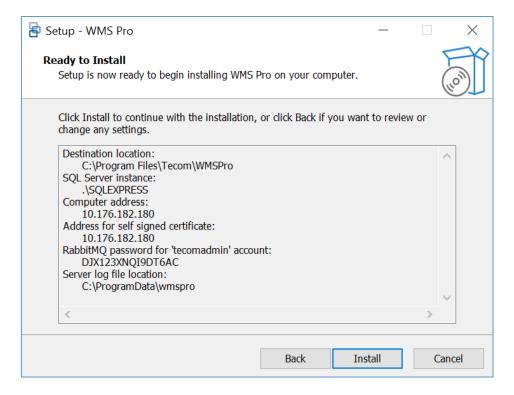

It is advised to save the **RabbitMQ** password in a secure location as it may be required for future troubleshooting. If you're satisfied with the chosen settings, click "**Install**" to start the installation process.

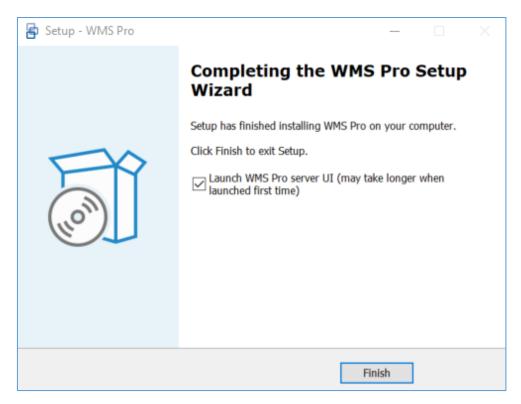

Click "Finish" to exit the setup. The WMS Pro client login page will be launched with the default browser if the checkbox is ticked.

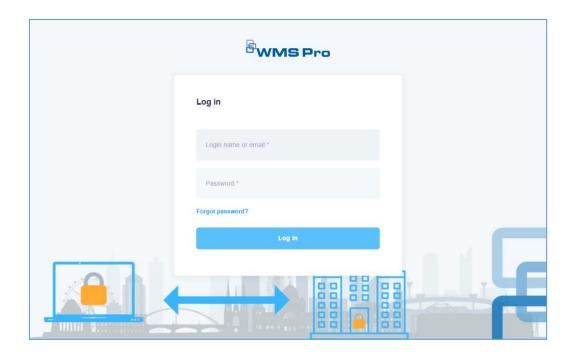

If you're using a **self-signed certificate**, you will receive a warning from the web browser when first accessing WMS Pro. This warning page should give you an option to proceed, and is being displayed because the browser can't validate the SSL certificate generated by WMS Pro with a Certificate Authority (CA).

This page is different for each browser and organisation, and it's strongly recommended that where possible a CA issued SSL certificate should be used instead.

Once the login window appears, enter your login details in the given fields. The default credentials can be found in the Quick Start Guide, available from the Aritech Support Portal to Tecom trained and registered installers.

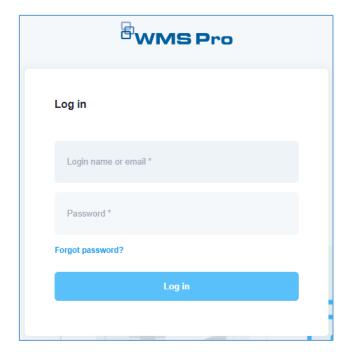

## Congratulations!

Your installation is now complete.

Please refer to the Quick Start guide for next steps.

### UNINSTALLING WMS PRO

When uninstalling, it should be noted that some of the third party components installed with WMS Pro will have to be removed separately. Erlang and RabbitMQ can be optionally uninstalled during the uninstallation process. The list of third party packages that will require you to separately uninstall them is:

- IIS URL Rewrite
- Microsoft ASP.NET Core bundle

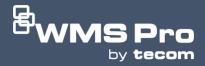

### WMS Pro Security Solutions

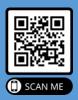

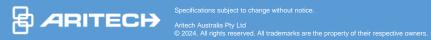

Aritech Australia Pty Ltd 10 Ferntree Place Notting Hill, Victoria 3168 Phone: 1300 361 479 www.firesecurityproducts.com.au